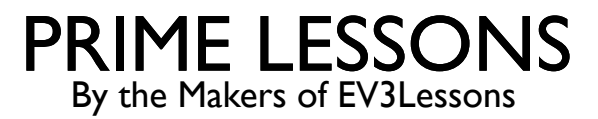

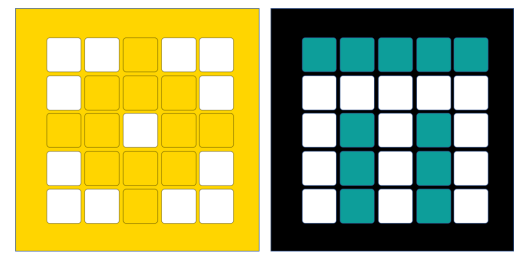

# GELUID- EN MUZIEKBLOKKEN **GEBRUIKEN**

DOOR SANJAY EN ARVIND SESHAN

VERTAALD ROY KRIKKE EN HENRIËTTEVAN DORP

#### LESDOELSTELLINGEN

- Leer hoe u geluidsblokken gebruikt
- Leer hoe u geluiden kunt maken en wijzigen
- Leer hoe u de muziekblokken aan het palet kunt toevoegen
- ¢ Componeer wat muziek

### GELUIDSBLOKKEN

- ¢ Geluidsblokken zijn te vinden in twee van de blokpaletten
- De muziekblokken moeten met behulp van extensies aan uw blokkenpalet worden toegevoegd
- ¢ Je kunt tonen spelen, van instrument wisselen en zelfs aangepaste geluiden creëren
- ¢ Geluidsblokken kunnen voor de lol aan uw projecten worden toegevoegd, maar ook voor foutopsporingsdoeleinden – ze kunnen bijvoorbeeld worden gebruikt om aan te geven wanneer een stukje code is voltooid
- ¢ Opmerking: alleen de geluidsblokken met de afspeelpieptoon worden daadwerkelijk op de hub afgespeeld. De overige geluiden worden afgespeeld op uw apparaat (laptop/tablet, etc.)

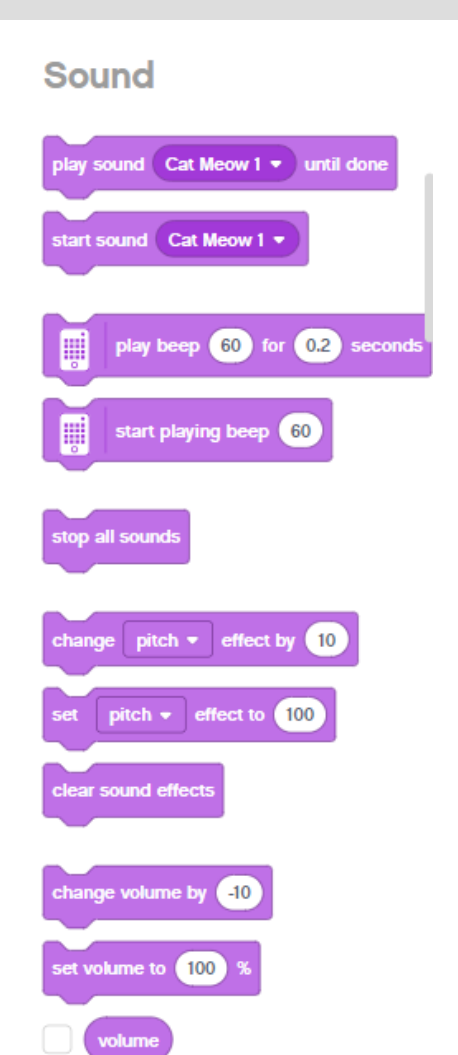

#### **Music**

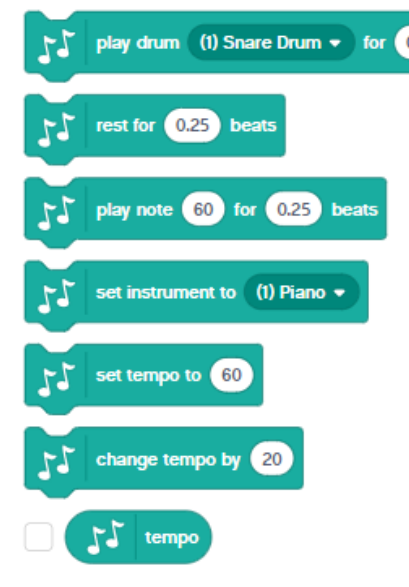

## MEER GELUIDEN TOEVOEGEN

- Je voegt meer geluiden toe via het vervolgkeuzemenu
- ¢ Er zijn veel geluiden in de Geluidsbibliotheek
- ¢ Nadat u het geluid hebt geselecteerd, kunt u deze ook wijzigen

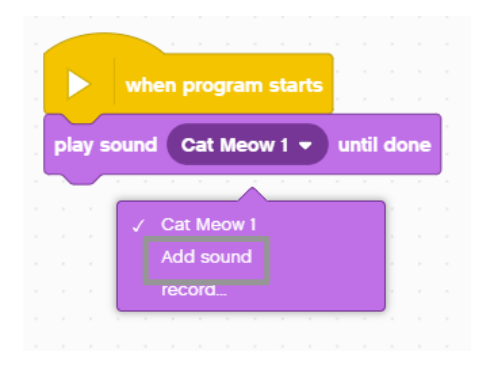

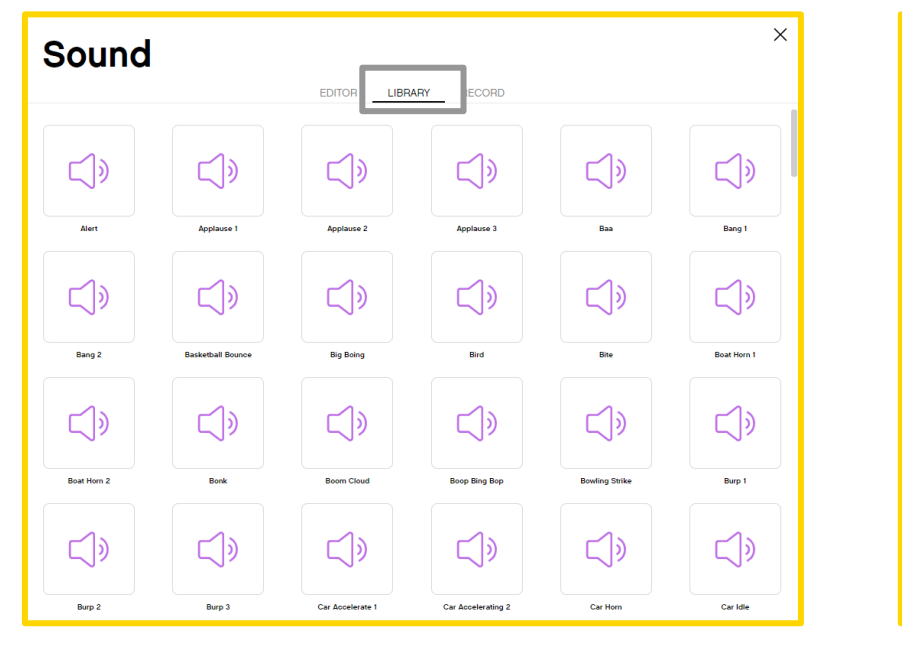

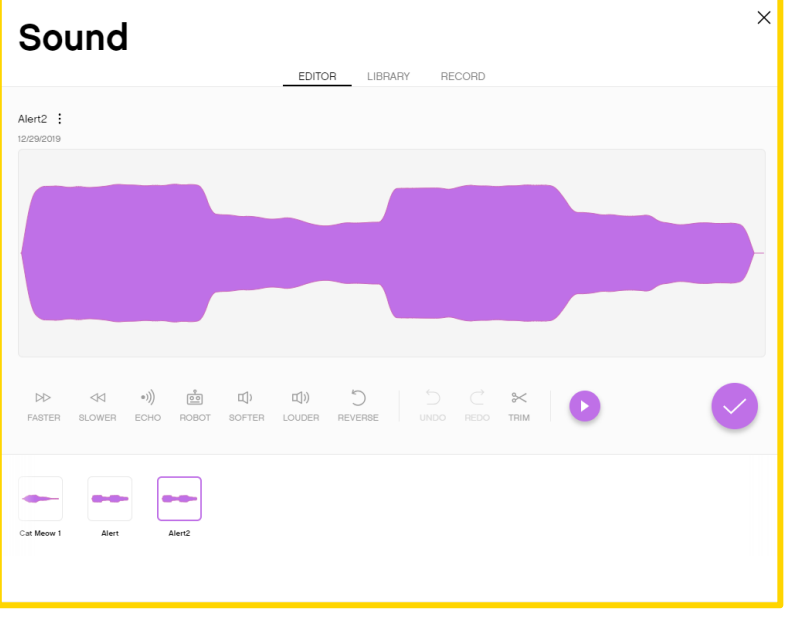

#### AANGEPASTE GELUIDEN OPNEMEN

#### ¢ U kunt aangepaste geluiden op twee manieren opnemen: via "opnemen" of "menu

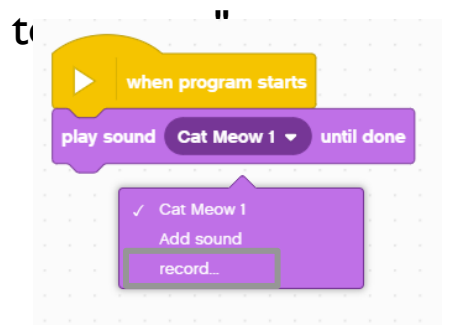

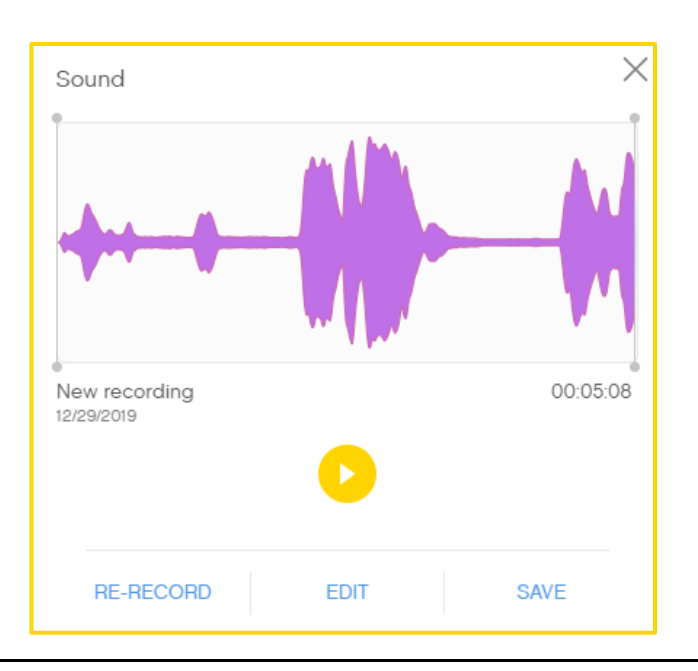

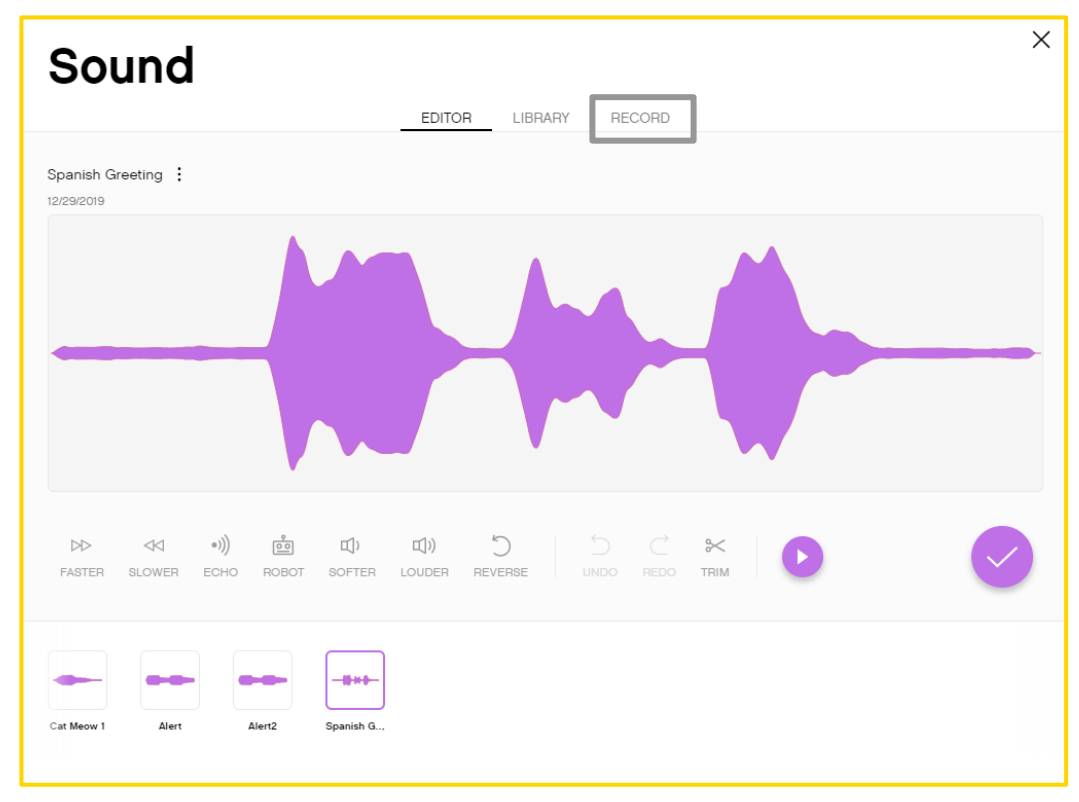

#### UITDAGING EN VOORBEELDOPLOSSING

- ¢ Bespeel een instrument
- ¢ Voeg de muziekextensieblokken toe door op het extensiepictogram onder aan het blokpalet te kl $\Xi$ 
	- Kies je favoriete instrument
	- ¢ Componeer een kort muziekstuk en speel het 4 keer

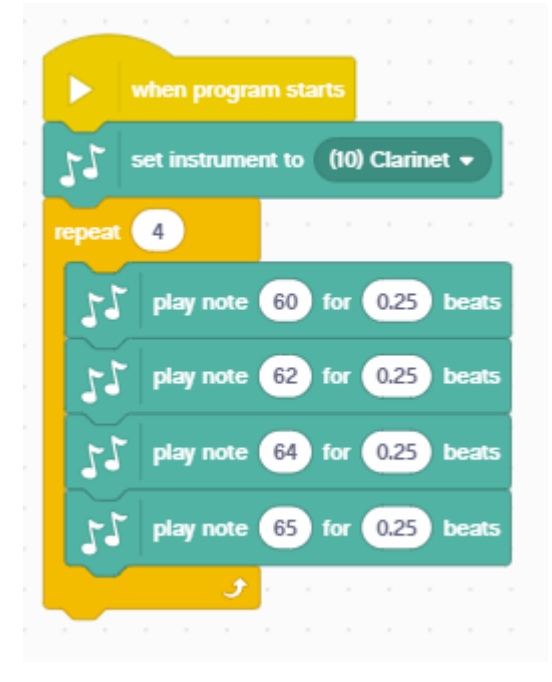

Het instrument is ingesteld op klarinet

Er worden vier noten gespeeld Muziek wordt 4 keer afgespeeld met behulp van het herhaalblok

#### **CREDITS**

- Deze les is gemaakt door Sanjay Seshan en Arvind Seshan voor Prime Lesso
- ¢ Deze lessen zijn door Roy Krikke en Henriëtte van Dorp vertaald in het **Nederlands**
- Meer lessen zijn beschikbaar op www.primelessons.org

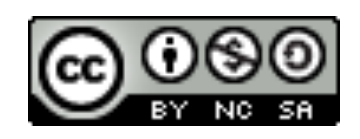

This work is licensed under a Creative Commons Attribution-NonCommercial-ShareAlike 4.0 International License.